$$
1\,\ncong
$$

# がん登録オンラインシステム(GTOL)の概要

最終更新日:2023 年05 月12 日

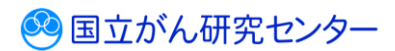

#### 目次

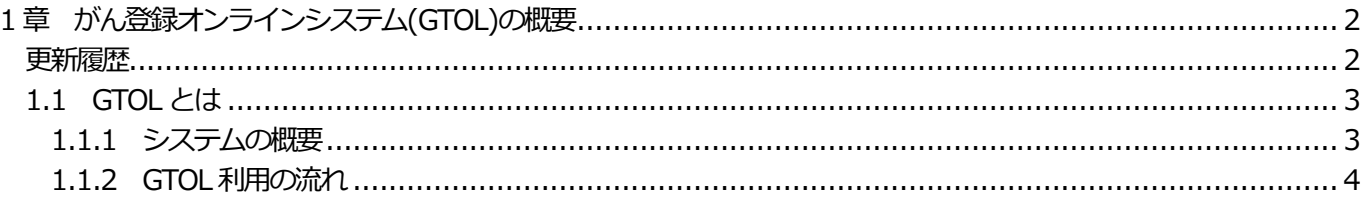

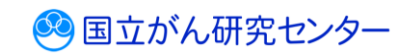

## <span id="page-2-0"></span>**1 章 がん登録オンラインシステム(GTOL)の概要**

#### <span id="page-2-1"></span>**更新履歴**

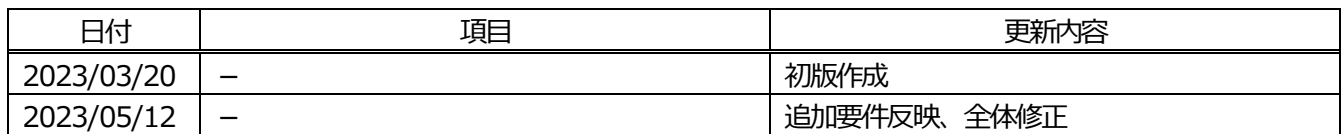

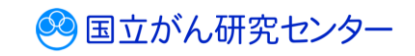

#### <span id="page-3-0"></span>**1.1 GTOL とは**

#### <span id="page-3-1"></span>**1.1.1 システムの概要**

GTOL では、医療機関からのがん患者情報の届出をオンラインで行います。 GTOL と都道府県および医療機関との間を、安全なインターネット回線を使 用して接続(VPN 接続)することで、データの改ざん・不正アクセス・のぞき 見・ウイルス感染などを防止して安全にデータをやり取りできます。

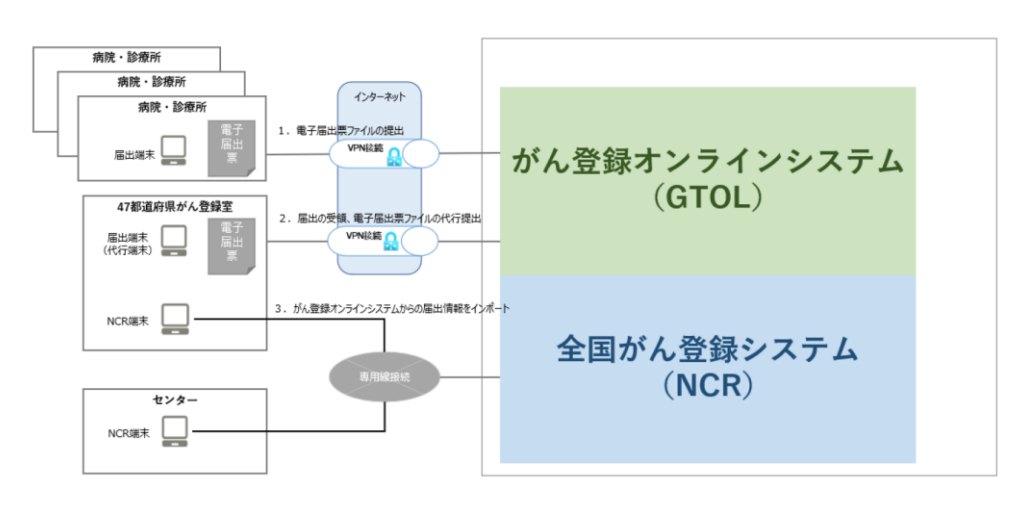

医療機関が、GTOL で行う主な業務は次のとおりです。

・がん登録の電子届出

・遡り調査票の届出

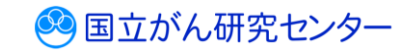

### <span id="page-4-0"></span>**1.1.2 GTOL 利用の流れ** ......................... GTOL を利用するには、利用申請が必要です。 VPN 接続ツールをダウンロード・インストールすると、GTOL が利用できます。 **GTOL の利用申請と接続** ※システム外の作業 利用仮申請 → 利用本申請 → 施設申込確認 ※ → 初期パスワード変更 VPN 接続ツールのダウンロード・インストール トンコントン 動作確認 GTOL 利用開始 **全国がん登録への届出** GTOL への接続 端末ログオン VPN 接続認証 GTOL サインイン 電子届出票ファイルのダウンロード・作成 2 電子届出票ファイルのアップロード 届出済み電子届出票ファイルの確認**遡り調査** ※システム外の作業 遡り調査の通知案内 ※ GTOLへの接続<br>v接続露正 ▶ GTOLサインイン 端末ログオン ▶ VPN 接続認証 ▶ 遡り調査票ファイルのダウンロード ■ ■ 遡り調査票ファイルの編集 ※ 遡り調査票ファイルのアップロード 届出済み遡り調査票ファイルの確認 **その他の機能** 利用者の追加 お知らせ 医療機関向け提供データのダウンロード 利用者パスワードの変更 利用者メールアドレスの変更 利用者情報の変更 お問い合わせ よくあるご質問FAQ マニュアルダウンロード

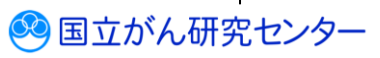